# **HP OMi Management Pack for Oracle Database**

软件版本:1.10

适用于 Linux 和 Windows® 操作系统的 HP Operations Manager i

# 安装指南

文档发行日期: 2015 年 1 月 软件发布日期: 2014 年 2 月

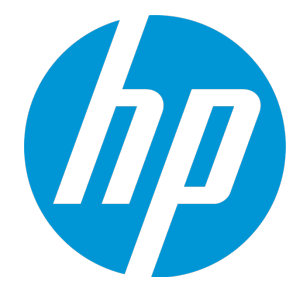

### 法律声明

### 担保

HP 产品和服务的唯一担保已在此类产品和服务随附的明示担保声明中提出。此处的任何内容均不构成额外担保。HP 不会为此处出现的技术或编辑错 误或遗漏承担任何责任。

此处所含信息如有更改,恕不另行通知。

### 受限权利声明

机密计算机软件。必须拥有 HP 授予的有效许可证,方可拥有、使用或复制本软件。按照 FAR 12.211 和 12.212, 并根据供应商的标准商业许可的规 定,商业计算机软件、计算机软件文档与商品技术数据授权给美国政府使用。

### 版权声明

© Copyright 2014 - 2015 Hewlett-Packard Development Company, L.P.

### 商标声明

Adobe® 是 Adobe Systems Incorporated 的商标。 Microsoft® 和 Windows® 是 Microsoft 集团公司在美国注册的商标。 UNIX® 是 The Open Group 的注册商标。 Oracle 和 Java 是 Oracle 和/或其附属公司的注册商标。

### 文档更新

此文档的标题页包含以下标识信息:

- l 软件版本号,用于指示软件版本。
- l 文档发布日期,该日期将在每次更新文档时更改。 l 软件发布日期,用于指示该版本软件的发布日期。
- 

要检查是否有最新的更新,或者验证是否正在使用最新版本的文档,请访问:https://softwaresupport.hp.com/group/softwaresupport/search-result?keyword=. 此站点要求使用 HP Passport 帐户。如果没有此帐户,请在 HP Passport 登录页面中单击 **Create an account** 按钮。

### 支持

#### 请访问 HP 软件支持网站:**https://softwaresupport.hp.com**

此网站提供了联系信息,以及有关 HP 软件提供的产品、服务和支持的详细信息。

HP 软件支持提供客户自助解决功能。通过该联机支持,可快速高效地访问用于管理业务的各种交互式技术支持工具。作为尊贵的支持客户,您可以 通过该支持网站获得下列支持:

- l 搜索感兴趣的知识文档
- l 提交并跟踪支持案例和改进请求 下载软件修补程序
- l 管理支持合同
- 
- 查找 HP 支持联系人 l 查看有关可用服务的信息
- l 参与其他软件客户的讨论
- l 研究和注册软件培训

大多数提供支持的区域都要求您注册为 HP Passport 用户再登录,很多区域还要求用户提供支持合同。要注册 HP Passport ID,请访问 **https://softwaresupport.hp.com**,并单击 **Register**。

要查找有关访问级别的详细信息,请访问:**https://softwaresupport.hp.com/web/softwaresupport/access-levels**

### HP 软件解决方案及集成和最佳做法

访问 HP Software Solutions Now (**https://h20230.www2.hp.com/sc/solutions/index.jsp**),了解 HP 软件目录中的产品如何协同工作、交换信息和解决业务需 求。

访问跨产品组合最佳做法库 (**https://hpln.hp.com/group/best-practices-hpsw**),以访问各种最佳做法文档和材料。

# 目录

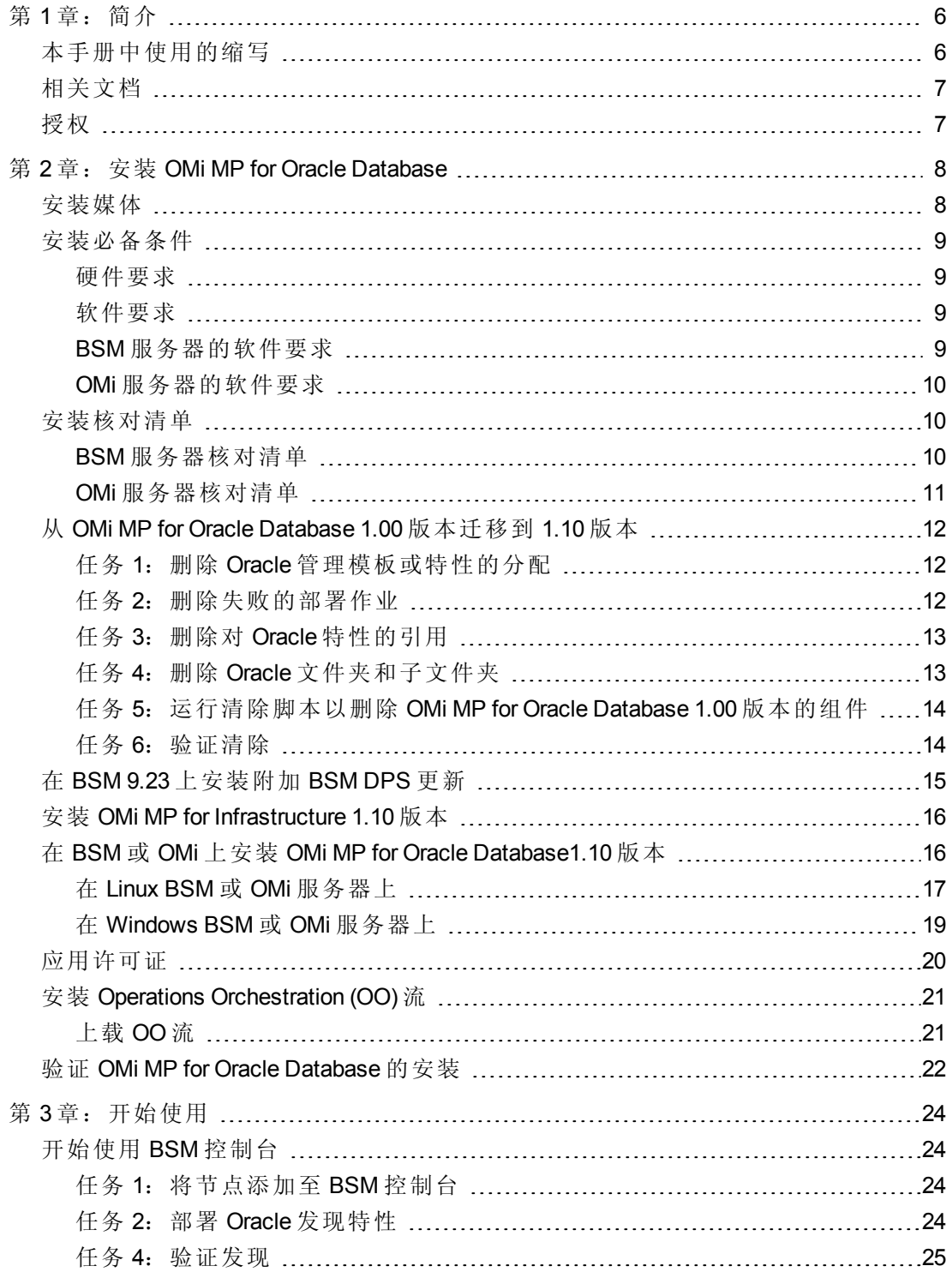

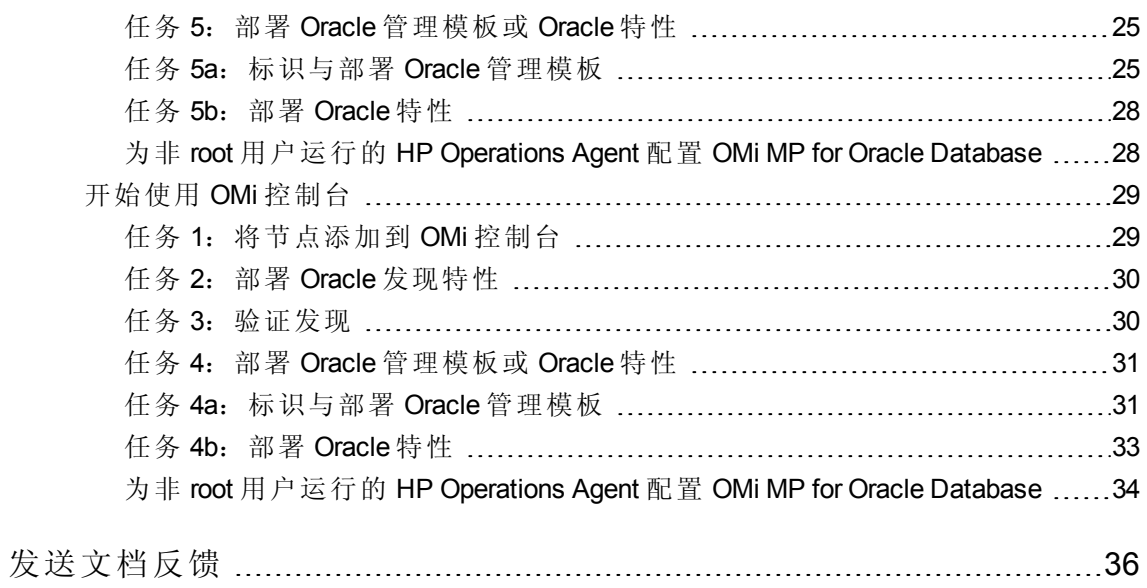

# <span id="page-5-0"></span>第1章:简介

HP OMi Management Pack for Oracle Database (OMi MP for Oracle Database) 与 HP Operations Manager i (OMi) 结合使用,可让您使用 Business Service Management (BSM) 监视环境中运行 的 Oracle 数据库和底层基础结构。OMi MP for Oracle Database 包括下列用于监视 Oracle 数据 库运行状况和状态的组件:

- Oracle 管理模板
- Oracle 特性和策略模板
- <sup>l</sup> 参数
- 事件类型指标 (ETI)
- 运行状况指标 (HI)
- 基于拓扑的事件关联 (TBEC) 规则
- Operations Orchestration (OO) 流
- $\bullet$  工具
- 图形模板

注:有关这些组件的详细信息,请参见 OMi MP for Oracle Database 联机帮助或联机帮 助的 PDF 版本。

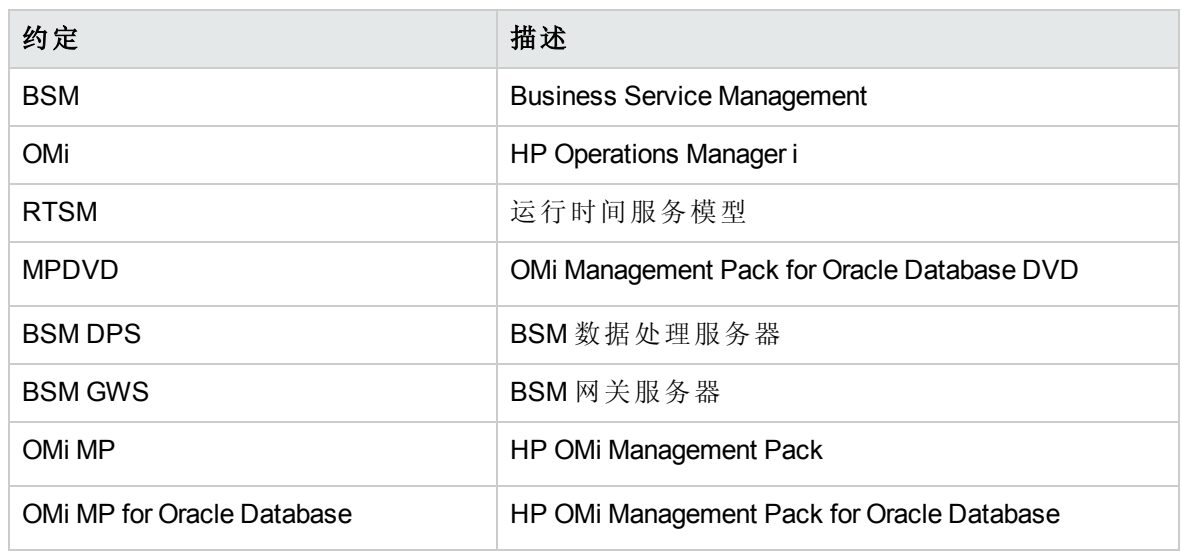

## <span id="page-5-1"></span>本手册中使用的缩写

## <span id="page-6-0"></span>相关文档

有关 BSM 和 Monitoring Automation 的更多信息,请参见 *BSM* 文档。

有关 OMi 的更多信息,请参见 *OMi* 文档:

- 有关 OMi MP for Oracle Database 的详细信息, 请参见下列文档:
- <sup>l</sup> 发布说明
- <span id="page-6-1"></span><sup>l</sup> 联机帮助的 *PDF* 版本

## 授权

OMi MP 许可证成套提供,每套含 25 个许可证。无论应用程序类型如何,每个 OS 实例只 能使用一个许可证。例如,许可证包可包含 5个 OMi MP for Microsoft SQL Server 许可证、10 个 OMi MP for Oracle Database 许可证以及所支持应用程序的任何其他组合。

要为授权订单号 (EON) 生成许可证, 请转到 [www.hp.com/software/licensing](http://www.hp.com/software/licensing), 然后使用 HP Passport 凭据登录以兑换许可证。

有关应用许可证的信息,请参见"[应用许可证](#page-19-0)"。

# <span id="page-7-0"></span>第 2 章: 安装 OMi MP for Oracle Database

此部分提供有关在 BSM 服务器(Linux 和 Windows)和 OMi 服务器(Linux 和 Windows) 上安装 OMi MP for Oracle Database 的信息。

## <span id="page-7-1"></span>安装媒体

以下部分提供了有关 OMi MP for Oracle Database 的安装媒体的信息。OMi MP for Oracle Database 可通过 OMi MP for Oracle Database DVD (MPDVD) 提供, 也可通过电子媒体提 供。MPDVD 和电子媒体可用于英语和非英语语言环境。您可以根据语言环境要求,使用 相应的安装媒体。

OMi MP for Oracle Database DVD 和电子媒体包含软件和产品文档。 在分布式环境中, 它必 须安装在所有 BSM 数据处理服务器 (BSM DPS) 和 BSM 网关服务器 (BSM GWS) 上。

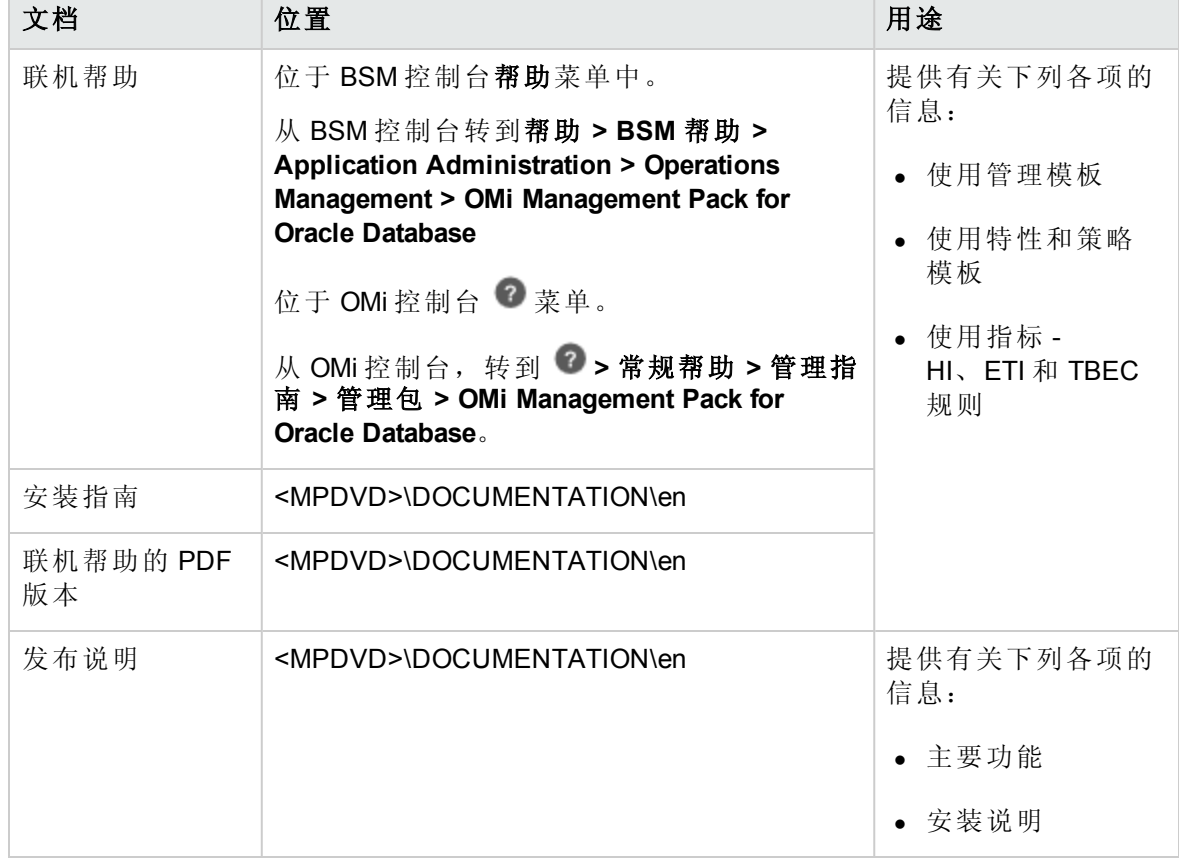

下表提供了 MPDVD 和电子媒体中含有的信息:

## <span id="page-8-0"></span>安装必备条件

<span id="page-8-1"></span>以下部分列出了在 BSM(Linux 和 Windows)和 OMi(Linux 和 Windows)服务器上安装 OMi MP for Oracle Database 的硬件和软件必备条件。

### 硬件要求

<span id="page-8-2"></span>有关具体的硬件要求,请参见《BSM 安装指南》。

### 软件要求

有关在 BSM 服务器(Windows 或 Linux)上安装 OMi MP for Oracle Database 的软件要求的信 息,请参见 BSM [服务器的软件要求。](#page-8-3)

<span id="page-8-3"></span>有关在 OMi 服务器(Windows 或 Linux)上安装 OMi MP for Oracle Database 的软件要求的信息, 请参见 OMi [服务器的软件要求](#page-9-0)。

### BSM 服务器的软件要求

在安装 OMi MP for Oracle Database 之前,必须在 BSM 服务器上安装并配置以下组件。

### **BSM** 服务器

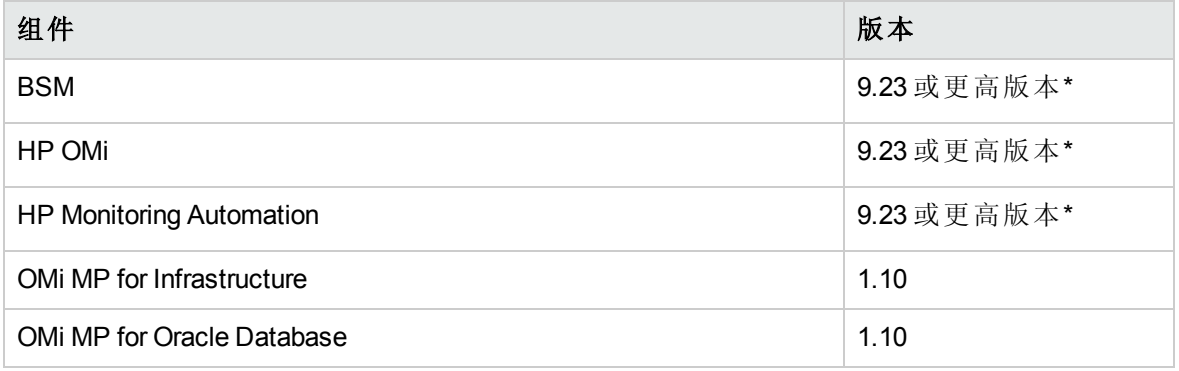

注:对于大型环境,建议使用 BSM 9.24。

\* 请参见《支持列表》以了解受支持的最新版本

### 受管节点

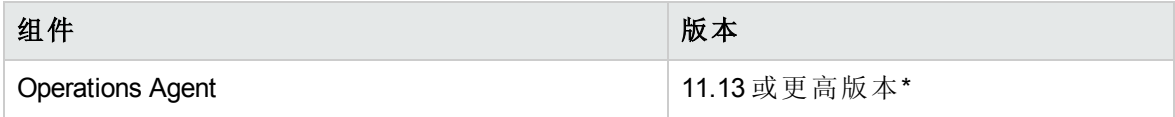

\* 请参见《支持列表》以了解受支持的最新版本

#### **SiteScope** 服务器

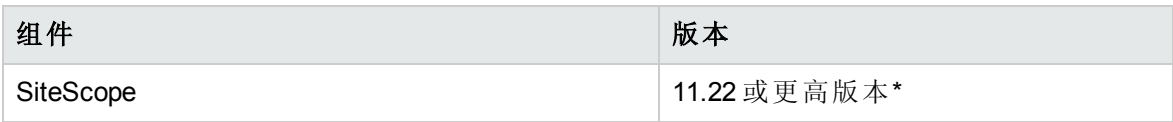

\* 请参见《支持列表》以了解受支持的最新版本。

<span id="page-9-0"></span>注:如果要部署混合 Oracle 管理模板,则需要安装 SiteScope 11.22 或更高版本。

### OMi 服务器的软件要求

在安装 OMi MP for Oracle Database 1.10 版本之前,必须在 OMi 服务器上安装并配置以下组 件。

### **OMi** 服务器

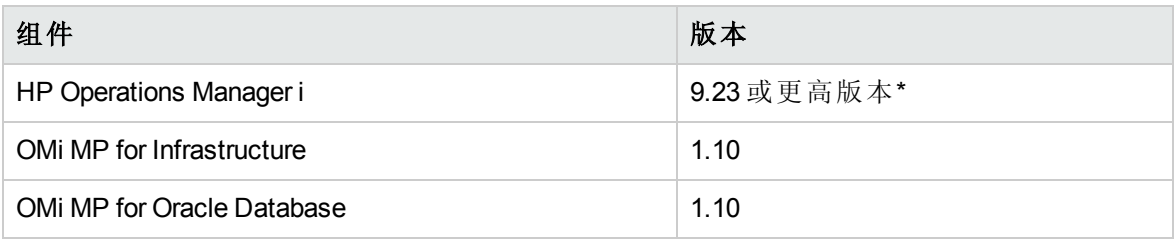

<span id="page-9-1"></span>注:对于大型环境,建议使用 BSM 9.24 或更高版本。

## 安装核对清单

在安装 OMi MP for Oracle 之前, 确保按指定顺序完成下表中所述的安装过程。 如果要在 BSM 服务器上安装 OMi MP for Oracle Database,请参见 BSM [服务器核对清单](#page-9-2)。 如果要在 OMi 服务器上安装 OMi MP for Oracle Database,请参见 OMi [服务器核对清单。](#page-10-0)

### <span id="page-9-2"></span>BSM 服务器核对清单

### 受管服务器

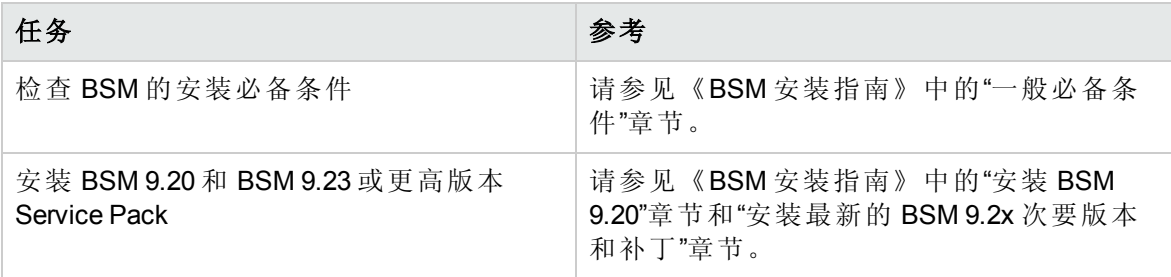

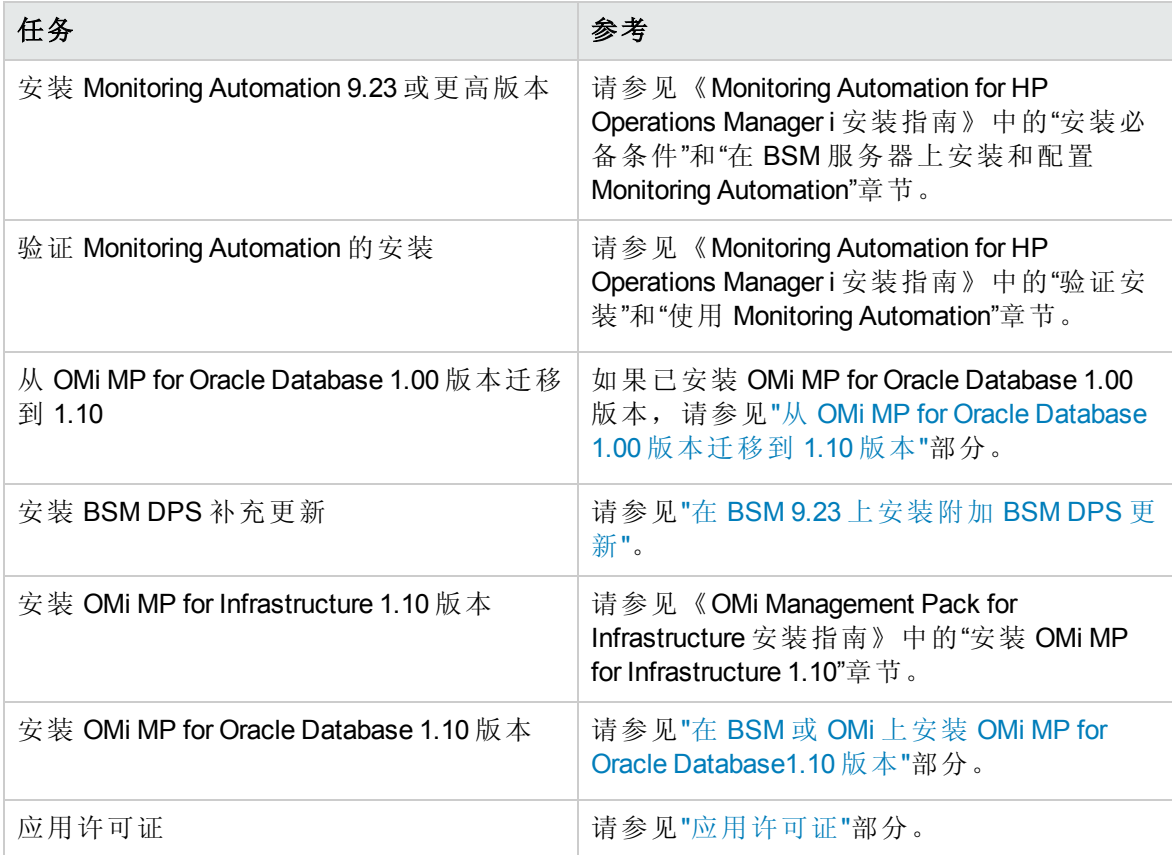

### 受管节点

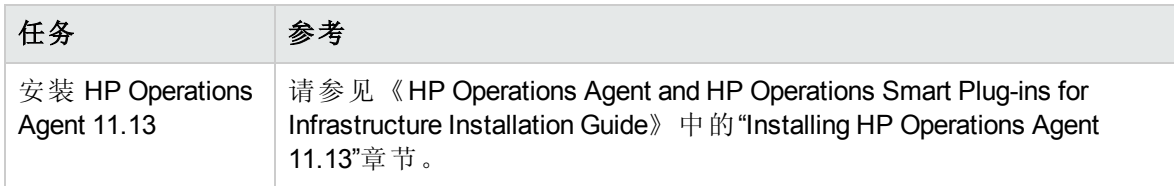

## <span id="page-10-0"></span>OMi 服务器核对清单

### 受管服务器

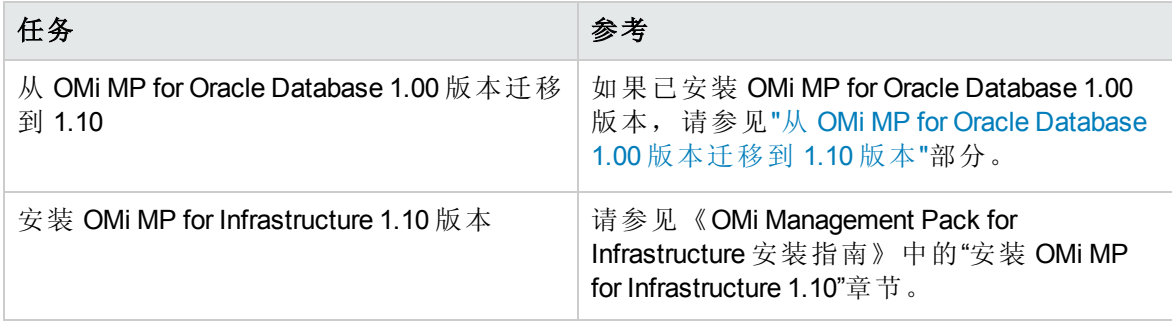

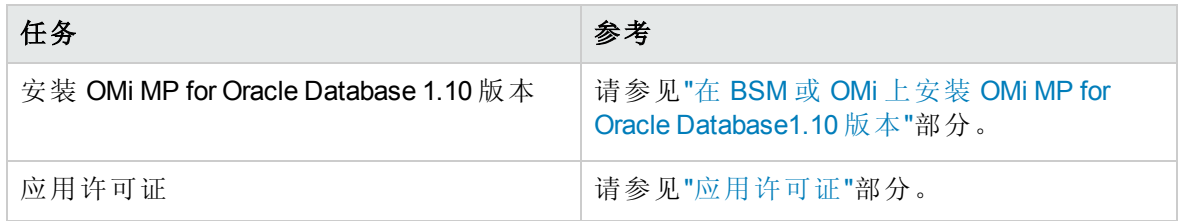

### 受管节点

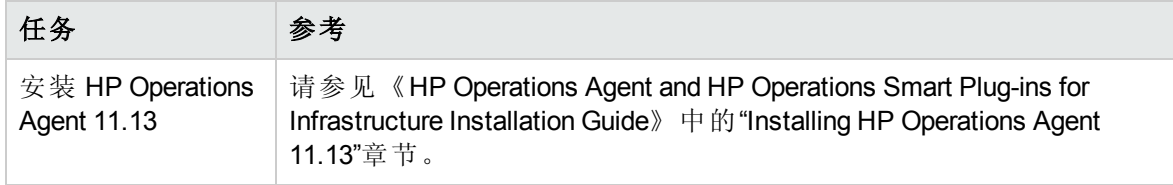

# <span id="page-11-0"></span>从 OMi MP for Oracle Database 1.00 版本迁移到 1.10 版 本

在安装 OMi MP for Oracle Database 版本 1.10 之前, 必须删除 OMi MP for Oracle Database 版本 1.00。以下部分提供了有关删除 OMi MP for Oracle Database 1.00 版本的信息。仅 OMi MP for Oracle Database 1.00 版本需要以下步骤,更高版本不需要。

<span id="page-11-1"></span>要删除 OMi MP for Oracle Database 1.00 版本, 必须执行以下任务:

## 任务 1:删除 Oracle 管理模板或特性的分配

要删除 Oracle 管理模板或特性的分配, 请执行以下步骤:

- 1. 打开"管理模板和特性":
	- 在 BSM 上,单击管理 **>** 操作管理 **>** 监控 **>** 分配与调整

### 在 OMi 上,单击管理 **>** 监控**>** 分配与调整

- 2. 在 浏览视图选项卡中,选择 **ORA\_Deployment** 或 视图查看与该视图关联的 CI。
- <span id="page-11-2"></span>3. 删除分配给每个 CI 的 Oracle 管理模板或 Oracle 特性。

## 任务 2:删除失败的部署作业

如果存在任何失败的部署作业,必须通过以下步骤将其删除:

1. 打开"部署作业"窗格:

在 BSM 上,单击管理 **>** 操作管理 **>** 监控 **>** 部署作业

在 OMi 上,单击管理 **>** 监控 **>** 部署作业

<span id="page-12-0"></span>2. 选择失败的部署作业, 然后单击 X。

### 任务 3:删除对 Oracle 特性的引用

如果用户创建的管理模板或特性使用了 Oracle 特性,则可以通过编辑用户创建的管理模板 或特性删除该引用,并删除基础结构特性。

通过编辑用户创建的特性,可以删除嵌套到其他特性中的 Oracle 特性。

1. 打开"管理模板和特性":

#### 在 BSM 上,单击管理 **>** 操作管理 **>** 监控 **>** 管理模板和特性

在 OMi 上,单击管理 **>** 监控 **>** 管理模板和特性

<span id="page-12-1"></span>2. 在"管理模板和特性"窗格中,编辑所引用的用户创建的管理模板或 Oracle 特性。

### 任务 4:删除 Oracle 文件夹和子文件夹

要删除 Oracle 文件夹和子文件夹, 请执行以下步骤:

1. 打开"管理模板和特性":

在 BSM 上,单击管理 **>** 操作管理 **>** 监控 **>** 管理模板和特性

#### 在 OMi 上,单击管理 **>** 监控 **>** 管理模板和特性

2. 在"配置文件夹"窗格中,单击配置文件夹 **>** 数据库管理 **> Oracle**。

3. 右键单击并删除 Oracle 文件夹。

注:如果删除 Oracle 文件夹导致任何错误,则表示仍存在一些分配或引用。以下示例 提供了详细信息:

示例 1: 如果向任何 CI 分配了任何 OMi MP for Oracle Database 特性或管理模板, 则将 出现以下错误:

Cannot delete aspect version "Oracle Database Availability 1.0" (ID:d1239cd9- 83c1-79a1-109d-7ec2fda557e6), as it is still assigned to CI "<CI 名称>" (ID:337244a5137b2bfc8588508a9ea45ca9)

要删除 Oracle 特性或 Oracle 管理模板的分配, 请转到"任务 1: 删除 Oracle 管理模板或 特性的分配"

示例 2: 如果其他特性或管理模板中引用了任何 OMi MP for Oracle Database 特性, 则会 出现以下错误:

无法删除特性版本"Oracle 数据库可用性 1.0"(ID:d1239cd9-83c1-79a1-109d-7ec2fda557e6),因为它属于管理模板版本"XYZ 1.0"(ID:f21deb26-1ddf-8e6b-ecb4 ac331db4c963)

要删除对 Oracle [特性的引用](#page-12-0), 请转到"任务 3: 删除对 Oracle 特性的引用"

<span id="page-13-0"></span>必须执行这些步骤直到成功删除 **Oracle** 文件夹。

## 任务 5: 运行清除脚本以删除 OMi MP for Oracle Database 1.00 版本的组件

提示:执行以下步骤之前,请确保已删除 **Oracle** 文件夹。

要清除 OMi MP for Oracle Database 版本 1.00, 请执行以下步骤:

注:在 BSM 分布式环境中,必须仅在 BSM DPS 上执行这些步骤。

- 1. 安装 OMi MP for Oracle Database 1.10 DVD。
- 2. 转到 <DVD 文件夹>\cleanMP1.0
- 3. 执行以下脚本以清除 OMi MP for Oracle Database 组件:

Linux: ./cleanMP.sh OracleDB <BSM 用户名> <BSM 密码>

<span id="page-13-1"></span>Windows: cleanMP.bat OracleDB <BSM 用户名> <BSM 密码>

### 任务 6:验证清除

要验证清除,请执行以下步骤:

1. 打开策略模板:

在 BSM 上,单击管理 **>** 操作管理 **>** 监控 **>** 策略模板

在 OMi 上,单击管理 **>** 监控 **>** 策略模板

在"策略模板组"窗格中,选中模板按类型分组下的文件夹。 此处应没有任何名称以 **DBSPI-** 或 **Oracle** 开头的策略模板。

2. 打开内容包:

在 BSM 上,单击管理 **>** 监控 **>** 设置 **>** 内容包

在 OMi 上,单击管理 **>** 设置和维护 **>** 内容包

**OMi Management Pack for Oracle Database** 和 **Component for Database Management Packs** 不应显示在列表中。

## <span id="page-14-0"></span>在 BSM 9.23 上安装附加 BSM DPS 更新

安装 OMi MP for Oracle 之前,必须仅在 BSM DPS 上安装下列附加 BSM DPS 更新。MPDVD 中含有该更新。

注:这个 BSM DPS 补充更新不需要 BSM 标准服务器。

注:仅 BSM 9.23 需要此更新,更高版本不需要。

若要安装该更新,执行以下步骤:

#### **Linux** 下的 **BSM DPS**:

1. 要检查 opr-config-content-server.war 文件的版本,请运行下列命令:

cd /opt/HP/BSM/opr/webapps

/opt/HP/BSM/opr/support/what.sh ./opr-config-content-server.war

如果版本是 09.23.171, 则继续执行下一步, 若是其他版本, 可跳过并转到"在 BSM 或 OMi 上安装 OMi MP for Oracle Database1.10 版本"。

- 2. 要应用新 .war 文件 opr-config-content-server.war,请执行下列步骤: a. 停止 **BSM DPS**。
	- b. 使用以下命令备份现有文件 opr-config-content-server.war:

mv ./opr-config-content-server.war ./orig\_opr-config-content-server.war

- c. 安装 MPDVD, 从 <MPDVD>/MA\_DPS.war/ 复制 opr-config-content-server.zip, 将其 放置在 /opt/HP/BSM/Temp 下
- d. 将 .zip 文件 opr-config-content-server.zip 解压缩到 /opt/HP/BSM/Temp 下
- e. 将解压缩的 opr-config-content-server.war 文件移动到 /opt/HP/BSM/opr/webapps

mv /opt/HP/BSM/Temp/opr-config-content-server.war /opt/HP/BSM/opr/webapps

f. 执行以下命令:

/opt/HP/BSM/opr/bin/oprcfg-configuration.sh -setup omi -noGW

g. 启动 **BSM**。

#### **Windows** 下的 **BSM DPS**:

1. 若要检查版本,执行以下命令:

cd %TOPAZ\_HOME%\opr\webapps

cscript %TOPAZ\_HOME%\opr\support\what.vbs opr-config-content-server.war

如果显示版本为 09.23.171, 则继续执行下一步, 若是其他版本, 可跳过并转到"在 BSM 或 OMi 上安装 OMi MP for Oracle Database1.10 版本"。

- 2. 要应用新 .war 文件 opr-config-content-server.war,请执行下列步骤: a. 停止 **BSM DPS**。
	- b. 备份现有文件 opr-config-content-server.war:

move opr-config-content-server.war orig\_opr-config-content-server.war

- c. 安装或解压缩 MPDVD,从 <MPDVD>\MA\_DPS.war\ 复制 opr-config-contentserver.zip, 将其放置在 %TOPAZ\_HOME%\Temp 下
- d. 将 zip 文件 opr-config-content-server.zip 解压缩到 %TOPAZ\_HOME%\Temp 下
- e. 将解压缩的 opr-config-content-server.war 文件从 %TOPAZ\_HOME%\Temp 移动到 %TOPAZ HOME%\opr\webapps

cd %TOPAZ\_HOME%\Temp\

move opr-config-content-server.war %TOPAZ\_HOME%\opr\webapps

f. 执行以下命令:

cd %TOPAZ\_HOME%\opr\bin

cscript /nologo oprcfg-configuration.vbs -setup omi -noGW

g. 启动 **BSM**。

## <span id="page-15-0"></span>安装 OMi MP for Infrastructure 1.10 版本

有关安装 OMi MP for Infrastructure 1.10 版本的信息,请参见《OMi Management Pack for Infrastructure 安装指南》的"在 BSM 上安装 OMi MP for Infrastructure 1.10 版本"章节。

## <span id="page-15-1"></span>在 BSM 或 OMi 上安装 OMi MP for Oracle Database1.10 版 本

可以使用 MPDVD 在 BSM 服务器(Linux 或 Windows)或 OMi 服务器(Linux 或 Windows)上安装 OMi MP for Oracle Database。以下部分提供了有关在 BSM 或 OMi 服务器上安装 OMi MP for

Oracle Database 的信息。

注:在 BSM 分布式环境中,必须在所有 BSM 服务器(BSM DPS 和 BSM GWS)上安装 OMi MP for Oracle Database。在继续安装之前,必须确保 Monitoring Automation 正在运 行。要检查状态,请登录到 BSM 控制台,并导航到管理 **>** 平台 **>** 设置和维护 **>** 服务 器部署,然后检查是否启用了 Monitoring Automation。

### <span id="page-16-0"></span>在 Linux BSM 或 OMi 服务器上

要在 Linux BSM/OMi 服务器上安装 OMi MP for Oracle Database,请执行以下步骤:

- 1. 以 root 用户身份登录。
- 2. 通过输入 umask 022 命令,来设置 umask。
- 3. 创建安装 DVD 或电子媒体的目录,输入命令 mkdir /<安装点>。

例如:mkdir /dvdrom

4. 将 DVD 插入光驱或可复制电子媒体安装程序包并使用以下命令进行装载:

对于 DVD: mount /dev/<dvdrom 驱动器名称> /<安装点>

对于电子媒体: mount -o loop <电子媒体> /<安装点>

- 5. 将目录切换到 /<安装点>。
- 6. 执行以下命令:

./mpinstall.sh -i [-h|help]

根据区域设置,可看到下表并执行相应的命令:

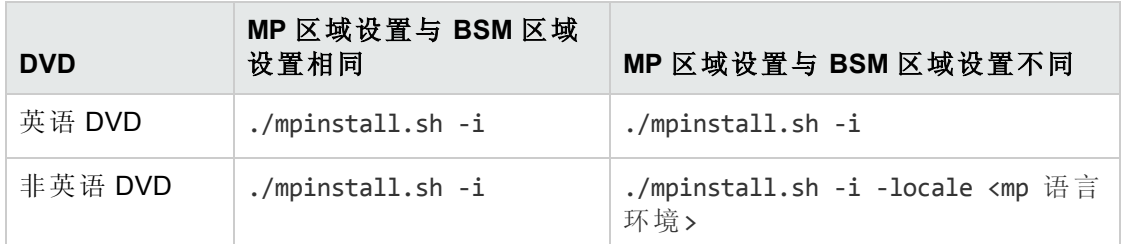

例如,要在非简体中文语言环境的 BSM 中安装简体中文语言环境的 OMi MP for Oracle Database, 请指定以下命令:

./mpinstall.sh -i -locale zh\_CN

注:可使用以下命令选项:

mpinstall.sh -i [-locale <MP 语言环境>] [-h|help]

-i: 安装 Management Pack。

-locale: 要安装的特定区域设置的 Management Pack。

-h|-help:显示帮助消息。

可以按如下所述指定 <mp 语言环境>:

- zh CN: 简体中文区域设置
- ja: 日语区域设置
- <sup>n</sup> de:德语区域设置
- fr: 法语区域设置
- es: 西班牙语区域设置
- <sup>n</sup> ko:韩语区域设置
- ru: 俄语区域设置

注:对于 SSL 配置,OMi MP 的安装程序包括 -ssl 选项。

执行以下命令:

ContentManager.bat -l -verbose -username <BSMUsername> -password <BSMPasssword> -ssl

此命令提示您接受证书。接受证书并再次运行以下命令以安装内容包:

cscript install.vbs -username <BSMUsername> -password <BSMPassword> -ssl

-BSMusername: 将 OMi Management Pack 上传至 Content Manager 的用户名。

-BSMpassword: 将 OMi Management Pack 上传至 Content Manager 的用户名的对应密码。

-ssl:使用 SSL 配置 BSM 时使用此标志。

7. 要接受最终用户许可协议 (EULA),请输入 **Yes** 或 **Y**,要拒绝许可协议,请输入 **No** 或 **N**。

注:如果拒绝 EULA,则将不安装 OMi MP for Oracle Database。

安装完成后,将显示一条消息,指出已完成 HP OMi Management Pack for Oracle Database 的安装。

## <span id="page-18-0"></span>在 Windows BSM 或 OMi 服务器上

要在 Windows BSM 或 OMi 服务器上安装 OMi MP for Oracle Database,请执行以下步骤:

- 1. 将 DVD 插入光驱或可以复制电子媒体安装程序包并解压。
- 2. 打开命令提示符, 将目录更改为 <DVD-ROM> 或更改为电子媒体目录, 然后运行以下 命令:

cscript /nologo mpinstall.vbs -i [-locale <mp 语言环境>] [-h|-help]

根据区域设置,可看到下表并执行相应的命令:

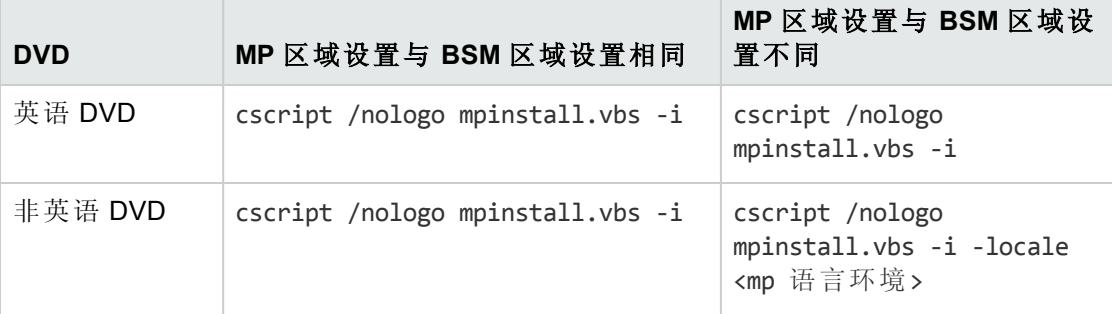

例如,要在非简体中文语言环境的 BSM 中安装简体中文语言环境的 OMi MP for Oracle Database,请指定以下命令:

cscript /nologo mpinstall.vbs -i -locale zh\_CN

注:可使用以下命令选项:

cscript /nologo mpinstall.vbs -i [-locale <MP 语言环境>] [-h|help]

-i: 安装 Management Pack。

-locale: 要安装的特定区域设置的 Management Pack。

-h|-help:显示帮助消息。

可以按如下所述指定 <mp 语言环境>:

- zh CN: 简体中文区域设置
- ja: 日语区域设置
- <sup>n</sup> de:德语区域设置
- fr: 法语区域设置
- <sup>n</sup> es:西班牙语区域设置
- <sup>n</sup> ko:韩语区域设置
- ru: 俄语区域设置

注: 对于 SSL 配置, OMi Management Pack 的安装程序包括 -ssl 选项。

执行以下命令:

ContentManager.bat -l -verbose -username <BSMUsername> -password <BSMPasssw ord> -ssl

此命令提示您接受证书。接受证书并再次运行以下命令以安装内容包:

cscript install.vbs -username <BSMUsername> -password <BSMPassword> -ssl

-BSMusername: 将 OMi Management Pack 上传至 Content Manager 的用户名。

-BSMpassword: 将 OMi Management Pack 上传至 Content Manager 的用户名的对应密 码。

-ssl:使用 SSL 配置 BSM 时使用此标志。

3. 要接受最终用户许可协议 (EULA),请输入 **Yes** 或 **Y**,要拒绝许可协议,请输入 **No** 或 **N**。

安装完成后,将显示一条消息,指出已完成 HP OMi Management Pack for Oracle Database 的安装。

## <span id="page-19-0"></span>应用许可证

此部分提供有关更新许可证和激活许可证的信息。

注:有关生成许可证的详细信息,请参见"[授权](#page-6-1)"部分。

要使用新许可证更新部署并激活许可证,请执行以下步骤:

1. 导航到许可证管理:

在 BSM 上,单击管理 **>** 平台 **>** 设置和维护 **>** 许可证管理。

在 OMi 上,单击管理 **>** 设置和维护 **>** 许可证管理。

"许可证管理"提供了有关名称、许可证类型、许可证过期的剩余天数、过期日期、容 量和容量详细信息。

2. 单击 中打开"添加许可证"对话框,您可以在其中搜索相关的 .dat 文件。

注:您可以从 [www.hp.com/software/licensing](http://www.hp.com/software/licensing) 下载 .dat 文件。

注:安装后,许可证激活会有一些延迟。如果许可证未自动激活,您需要执行步 骤 3。

3. (可选)。要激活许可证,请单击"许可证管理"窗口底部的服务器部署链接。

注: 对于 OMi MP for Oracle Database, 禁用 Oracle 实例时, 许可证计数变为零。使用命 令 dbspicol OFF 关闭收集时, OMi MP for Oracle Database 实例计数变为 1。

## <span id="page-20-0"></span>安装 Operations Orchestration (OO) 流

OMi MP for Oracle Database 含有可启用 IT 进程自动化和运行手册自动化的 OO 流。有关 OO 流的详细信息,请参见 *Operations Orchestration* 文档。以下部分提供有关在 OMi MP for Oracle Database 的 HP OO Studio(9.0x 版)上安装 OO 流的信息。

注:OMi MP for Oracle Database 包含的 OO 流只能在部署场景中使用,在部署场景中, 应用程序由 HP Operations Manager (HPOM) 服务器管理的智能插件监视。在这种情况 下,OMi MP for Oracle Database 中包含的 OO 流可以安装在 OO 服务器上并通过 OMi-OO 集成启动。有关 OMi-OO 集成的详细信息, 请参见《BSM - Operations Orchestrations Integration Guide》。

### <span id="page-20-1"></span>上载 OO 流

要从 OMi MP for Oracle Database 上载 OO 流, 请执行以下步骤:

1. 在 BSM 中,转至目录:

### 在 **Linux** 上:

/opt/HP/BSM/conf/opr/oo

### 在 **Windows** 上:

%TOPAZ\_HOME%\conf\opr\oo

2. 将 **HPOprOOOra90.jar** 复制到安装 HP OO Studio(9.0x 版本)的系统上的临时位置。

#### <sup>n</sup> 适用于 Oracle 的 **HPOprOOOra.jar**

要安装和上载 OO 流, 请运行以下命令:

java -jar -Xmx1024m "<temp>/HPOprOOOra90" -centralPassword <centralpassword>

注:有关安装内容的详细信息,请参见《HP Operations Orchestration Software Development Kit Guide》中的"Installing the content"部分。

使用 HP OO Studio, 您可以从以下位置访问 OO 流:

#### **../Library/Operations Management/..**

3. 从 BSM 控制台, 完成 OO 流到 CI 的映射, 并使用下列步骤将 OO 流输入变量映射到 CI 属性:

在 BSM 上,单击管理 **>** 集成 **> Operations Orchestration**。

在 OMi 上,单击管理 **>** 操作控制台 **>** 运行说明书映射。

### <span id="page-21-0"></span>验证 OMi MP for Oracle Database 的安装

此部分提供有关在 Linux 和 Windows BSM 服务器上验证 OMi MP for Oracle Database 的安装的 信息。

可以执行以下任一检查来验证 OMi MP for Oracle Database 的安装:

<sup>l</sup> 检查 BSM GWS、BSM DPS 和 BSM 典型服务器上位于以下位置的日志文件中是否有任 何错误:

#### 对于 **Linux**:

/opt/HP/BSM/log/mpinstall.log

#### 对于 **Windows**:

%TOPAZ HOME%\log\mpinstall.log

<sup>l</sup> 检查以下位置:

在 BSM 上,单击管理 **>** 操作管理 **>** 设置 **>** 内容包。

**OMi Management Pack for Oracle Database** 必须显示在"内容包定义"窗格中。

在 OMi 上,单击管理 **>** 设置和维护 **>** 内容包。

**OMi Management Pack for Oracle Database** 必须显示在"内容包定义"窗格中。

<sup>l</sup> 要列出 BSM 服务器上安装的 OMi MP,请运行以下命令:

### 对于 **Linux**:

/opt/HP/BSM/bin/ContentManager.sh –username <BSM 用户名> -password <BSM 密码> -l

### 对于 **Windows**:

%TOPAZ\_HOME%\bin\ContentManager.bat -username <BSM 用户名> -password <BSM 密码> -l

注:ContentManager.bat 或 ContentManager.sh 命令将列出内容包名称和版本。

• OMi MP for Oracle Database 的版本号是 1.10, 其中管理模板、特性和策略模板的版本号 是 1.00。

注:可在 BSM GWS 和 BSM DPS 上的以下位置找到 OMi 日志:

**Linux**: /opt/HP/BSM/log/EJBContainer/opr-configserver.log

**Windows**: %TOPAZ\_HOME%\log\EJBContainer\opr-configserver.log

# <span id="page-23-0"></span>第3章: 开始使用

以下部分提供了有关使用 OMi MP for Oracle Database 监控 Oracle 数据库的分步说明。 有关开始使用 BSM 控制台的过程的信息,请参见[开始使用](#page-23-1) BSM 控制台。 有关开始使用 OMi 控制台的过程的信息,请参见[开始使用](#page-28-0) OMi 控制台。

## <span id="page-23-1"></span>开始使用 BSM 控制台

<span id="page-23-2"></span>以下部分提供了有关使用 OMi MP for Oracle Database 监控 Oracle 数据库的分步说明。

### 任务 1:将节点添加至 BSM 控制台

注: 如果节点已存在于 RTSM 中, 则可以跳过此步骤, 并继续执行任务 2。

在开始监控之前,需要向 BSM 控制台添加节点。

1. 从"管理"之"操作管理"中打开受监控的节点管理器:

### 管理 **>** 操作管理 **>** 设置 **>** 受监控的节点

- 2. 在"节点视图"窗格中,单击预定义节点筛选器 > 受监控的节点,然后单击 \*,再单击 **Computer > Windows** 或 **Unix**。将显示"创建新受监控的节点"对话框。
- 3. 指定节点的主 DNS 名称、IP 地址、操作系统和处理器架构,然后单击确定。

新建的节点将在 RTSM 中另存为 CI 实例。

注:具有 Operations Agent 的节点需要对 OMi 服务器激活,并且需要获得证书。

### <span id="page-23-3"></span>任务 2:部署 Oracle 发现特性

若要在已添加的托管节点上发现 Oracle CI,必须通过以下步骤部署 Oracle 发现特性:

1. 打开"管理模板和特性"窗格:

#### 管理 **>** 操作管理 **>** 监控 **>** 管理模板和特性

2. 在"配置文件夹"窗格中:

#### 配置文件夹 **>** 数据库管理 **> Oracle > Oracle** 特性

- 3. 在"管理模板和特性"文件夹中,右键单击 Oracle 发现特性,然后单击分配和部署项目 来打开"分配和部署"向导。
- 4. 在配置项目选项卡中,单击要部署 Oracle 发现特性的 CI, 然后单击下一步。
- 5. 在所需参数选项卡中,单击下一步。

注:Oracle 发现特性没有强制参数。您会收到陈述如下消息的通知:没有需要针 对此分配编辑的参数。

- 6. 在所有参数选项卡中,单击下一步。
- 7. *(*可选*)*。如果不希望立即启用分配,请清除启用已分配的对象复选框。稍后可使用"分 配与调整"窗格启用分配。

8. 单击完成。

注:部署 Oracle 发现特性后,将显示消息:创建的分配和部署作业。要检查部署作业 的状态,请访问管理 **>** 操作管理 **>** 监控 **>** 部署作业。

### <span id="page-24-0"></span>任务 4:验证发现

部署 Oracle 发现特性后,必须验证是否已在顶部视图中填充 CI。 要查看是否已在顶部视图中填充 CI, 请执行以下步骤:

1. 在 BSM 控制台中,单击 **MyBSM**。

2. 从下拉列表中,选择顶部视图。将显示"顶部视图"页面。

<span id="page-24-1"></span>3. 在"顶部视图"页面中,选择 **ORA\_Deployment**。CI 已在顶部视图中填充。

### 任务 5:部署 Oracle 管理模板或 Oracle 特性

如果您使用适用于复合应用程序的 **Monitoring Automation** 许可证,则可以将 Oracle 管理模 板或 Oracle 特性部署到 CI。有关部署 Oracle 管理模板的详细信息, 请转到"任务 5a: 标识 与部署 Oracle 管理模板"。有关所部署 Oracle 特性的信息, 请转到"任务 5b: 部署 Oracle 特 性"。

<span id="page-24-2"></span>如果您使用适用于服务器的 **Monitoring Automation** 许可证,则可以部署 Oracle 特性。有关 部署 Oracle 特性的详细信息,请转到"任务 5b: 部署 Oracle 特性"。

### 任务 5a:标识与部署 Oracle 管理模板

即使任何其他源(例如 SiteScope、DDM 等)已填充 CI, 您也必须部署 Oracle 发现特性。有关 详细信息,请参见"任务 2: 部署 Oracle [发现特性](#page-23-3)"。

在部署 Oracle 管理模板之前,必须通过以下建议找出适合您环境的 Oracle 管理模板:

- 如果要监控包含 RAC、ASM、Dataguard 或单一实例数据库中任何环境的 Oracle 数据库 环境的基本功能,可部署基本 **Oracle** 管理模板。
- <sup>l</sup> 若要深入、详细地监控 RAC 环境,可部署扩展 **Oracle** 管理模板。必须在群集中的所有 实例上部署此管理模板。
- <sup>l</sup> 若要详细地监控 Dataguard 环境,可部署扩展 **Oracle** 管理模板。必须在主要和备用节点 上部署此管理模板。
- 若要详细地监控 ASM 环境,可部署扩展 Oracle 管理模板。必须在 ASM CI 上部署此管理 模板。必须确保将 **ASM** 实例参数设置为是。
- <sup>l</sup> 对于无代理监控,您可以部署混合 **Oracle** 管理模板。

若要部署 Oracle 管理模板, 执行以下步骤:

1. 打开"管理模板和特性"窗格:

### 管理 **>** 操作管理 **>** 监控 **>** 管理模板和特性

2. 在"配置文件夹"窗格中:

### 配置文件夹 **>** 数据库管理 **> Oracle > Oracle** 管理模板

- 3. 在 Oracle 管理模板文件夹中,单击要部署的管理模板,然后单击 <sup>35</sup>。将打开"分配和 部署"向导。
- 4. 在配置项目选项卡上,单击要将管理模板分配到的 CI, 然后单击下一步。如果要选择 多项,可以在按住 **Ctrl** 或 **Shift** 键的同时选择它们。单击下一步接受 CI 并转到所需参 数。
- 5. 在所需参数选项卡中,必须指定强制参数 Oracle 实例用户名和 Oracle 实例密码。要 指定所需参数,请执行以下步骤:

注:"所需参数"列出了未指定值的管理模板中所有的强制参数。

- a. 选择列表中的 Oracle 实例用户名参数, 然后单击 a. 将打开"Oracle 实例用户名" 对话框。
- b. 单击值指定该值,然后单击确定。
- c. 选择列表中的 Oracle 实例密码参数, 然后单击 , 将打开"Oracle 实例密码"对话 框。
- d. 单击值指定该值,然后单击确定。
- 6. 单击下一步转到所有参数。
- 7. 在所有参数选项卡中,可以更改参数的默认值。若要更改参数的默认值,执行以下步 骤:
	- a. 选择 Oracle 实例名称参数, 然后单击 · 总此时将显示"编辑实例参数"窗口。
	- b. 选择列表中的参数, 然后单击 , 结打开"编辑参数"对话框。单击值指定该值, 然后单击确定。

注:在所有参数选项卡中,可以覆盖任意参数的默认值。可在管理模板级别为每 个参数指定一个值。默认情况下,将不显示定义为专家参数的参数。要显示专家 参数,请单击 司显示专家参数。

- 8. 单击下一步。
- 9. 可选。如果不希望立即启用分配,则在配置选项选项卡中,清除启用已分配的对象复 选框。稍后可使用"分配与调整"窗格启用分配。

10. 单击完成。

注:在部署管理模板期间指定的用户名应该具有为 OMi MP for Oracle Database 收集数 据所需的权限。可使用 oracle 用户 **system** 或可创建用户。要在节点上创建用户,可使 用以下步骤中所述的脚本 **dbspiocr.sh** 或 **dbspiocr.bat** 或通过引用 **dbspiocr.sql** 手动创 建用户。此脚本也包含有关所需的权限列表的信息。该脚本仅在部署 Oracle 发现特性 后在下列位置可用。

#### **Linux**:

/var/opt/OV/bin/instrumentation

**用法:** dbspiocr.sh -oracle home <Oracle 主目录> -oracle sid <实例名称> -sys pass <系统密码> -user <新用户名称> -user pass <新用户密码> -def ts <默认表空 间名称>-tmp\_ts <临时表空间名称>

示例: dbspiocr.sh -oracle home /app/oracle/product/db 1 -oracle sid orcl -sys pass manager -user hporamp -user\_pass hporamp -def\_ts users -tmp\_ts temp

#### **Windows**:

<Ov 代理目录>\bin\instrumentation

**用法:** dbspiocr.bat -oracle home <Oracle 主目录> -oracle sid <实例名称> -sys pass <系统密码> -user <新用户名称> -user pass <新用户密码> -def ts <默认表空 间名称>-tmp\_ts <临时表空间名称>

示例: dbspiocr.bat -oracle home C:\app\oracle\product\db 1 -oracle sid orcl sys pass manager -user hporamp -user pass hporamp -def ts users -tmp ts temp 如果是 Oracle 数据库 12.1 或更高版本,用户名将以 **c##** 为前缀。例如,**c##hporamp**。

### <span id="page-27-0"></span>任务 5b:部署 Oracle 特性

即使任何其他源(例如 SiteScope、DDM 等)已填充 CI, 您也必须部署 Oracle 发现特性。有关 详细信息,请参见"任务 2: 部署 Oracle [发现特性](#page-23-3)"。

要部署 Oracle 特性, 请执行以下步骤:

1. 打开"管理模板和特性"窗格:

### 管理 **>** 操作管理 **>** 监控 **>** 管理模板和特性

2. 在"配置文件夹"窗格中:

#### 配置文件夹 **>** 数据库管理 **> Oracle > Oracle** 特性

- 3. 在"管理模板和特性"窗格中,单击要部署的 Oracle 特性, 然后单击 , 将打开"分配和 部署"向导。
- 4. 在配置项目选项卡中,单击要将特性分配到的 CI,然后单击下一步转到"所有参数"。

注:所需参数已在部署 Oracle 发现特性时指定。

注:在所有参数选项卡中,可以覆盖任意参数的默认值。可在管理模板级别为每 个参数指定一个值。默认情况下,将不显示定义为专家参数的参数。要显示专家 参数,请单击 司 显示专家参数。

- 5. *(*可选*)*如果不希望立即启用分配,则在配置选项选项卡中,取消选中启用已分配的对 象复选框。稍后可使用"分配与调整"窗格启用分配。
- <span id="page-27-1"></span>6. 单击完成。

## 为非 root 用户运行的 HP Operations Agent 配置 OMi MP for Oracle Database

除了"[开始使用](#page-23-1) BSM 控制台"部分中提到的任务,必须为 Operations Agent 由非 *root* 用户运行 的 UNIX 节点执行以下任务。

#### 任务 **1**:部署 **Oracle** 发现特性之前

在部署 Oracle 发现特性之前,必须执行以下步骤:

- 1. 必须为非 root 用户提供 /var/opt/OV 目录的读取、写入和执行权限。
- 2. 必须创建 /etc/opt/OV 目录并为非 root 用户提供读取、写入和执行权限。

### 任务 **2**:部署 **Oracle** 发现特性之后

在部署 Oracle 发现特性之后,必须执行以下步骤:

1. 以 root 用户身份在 /var/opt/OV/bin/instrumentation 下运行脚本:

dbspi\_root.pl

将创建 /etc/dbspi.su。

2. 作为 root 用户通过取消行注释或添加新行来编辑 dbspi.su 文件:

```
<用户>:<命令>
```

```
如以下示例所示:
```
oracle:/opt/oracle/product/sqlplus /nolog

```
(允许 sqlplus 命令)
```
或

```
oracle:/opt/oracle/product/*
```
(允许 Oracle 用户执行所有命令)

### 任务 **3**:部署 **Oracle** 管理模板或 **Oracle** 特性之后

- 1. 若要找出要监控的 Oracle 数据库警报日志, 运行以下命令: /var/opt/OV/bin/instrumentation/dbspicao -l
- <span id="page-28-0"></span>2. 若要监控警报日志,必须给非 root 用户提供读取权限。

## 开始使用 OMi 控制台

<span id="page-28-1"></span>以下部分提供了有关使用 OMi MP for Oracle Database 监控 Oracle 数据库的分步说明。

### 任务 1:将节点添加到 OMi 控制台

注: 如果节点已存在于 RTSM 中, 则可以跳过此步骤, 并继续执行任务 2。

在开始监视之前,需要向 OMi 控制台添加节点。

1. 从"管理"中打开"监控的节点"管理器:

### 管理 **>** 设置和维护 **>** 监控的节点

- 2. 在"节点视图"窗格中,单击预定义节点筛选器 > 监控的节点,然后单击 8, 再单击 **Computer > Windows** 或 **Unix**。将显示"新建监控的节点"对话框。
- 3. 指定节点的主 DNS 名称、IP 地址、操作系统和处理器架构,然后单击确定。 新建的节点将在 RTSM 中另存为 CI 实例。

注:具有 Operations Agent 的节点需要对 OMi 服务器激活,并且需要获得证书。

### <span id="page-29-0"></span>任务 2:部署 Oracle 发现特性

若要在已添加的托管节点上发现 Oracle CI,必须通过以下步骤部署 Oracle 发现特性:

1. 打开"管理模板和特性"窗格:

#### 管理 **>** 监控 **>** 管理模板和特性

2. 在"配置文件夹"窗格中:

#### 配置文件夹 **>** 数据库管理 **> Oracle > Oracle** 特性

- 3. 在"Oracle 特性"文件夹中,右键单击"Oracle 发现特性",然后单击分配和部署项目以打 开"分配和部署"向导。
- 4. 在配置项目选项卡中,单击要部署 Oracle 发现特性的 CI, 然后单击下一步。
- 5. 在所需参数选项卡中,单击下一步。

注:Oracle 发现特性没有强制参数。您会收到陈述如下消息的通知:没有需要针 对此分配编辑的参数。

- 6. 在参数概要选项卡中,单击下一步。
- 7. *(*可选*)*。如果不希望立即启用分配,则在配置选项选项卡中,清除启用分配复选框。 稍后可使用"分配与调整"窗格启用分配。

#### 8. 单击完成。

注:部署 Oracle 发现特性后,将显示消息:创建的分配和部署作业。要检查部署作业 的状态,请转到管理 **>** 监控 **>** 部署作业。

### <span id="page-29-1"></span>任务 3:验证发现

部署 Oracle 发现特性后, 必须验证是否已在"360<sup>0</sup> 视图"中填充 CI。 要查看在"360<sup>0</sup> 视图"中填充的 CI, 请执行以下步骤:

- 1. 在 OMi 控制台中,单击工作区 **>** 控制面板 **> 360<sup>0</sup>** 视图。
- 2. 从下拉列表中, 选择 360<sup>0</sup> 视图。将显示"360<sup>0</sup> 视图"页面。
- <span id="page-30-0"></span>3. 在"360<sup>0</sup> 视图"页面中,选择 **ORA\_Deployment**。CI 已在"360<sup>0</sup> 视图"中填充。

### 任务 4:部署 Oracle 管理模板或 Oracle 特性

如果您使用适用于复合应用程序的 **Monitoring Automation** 许可证,则可以将 Oracle 管理模 板或 Oracle 特性部署到 CI。有关部署 Oracle 管理模板的详细信息, 请转到任务 4a: 标识 与部署 Oracle 管理模板。有关部署 Oracle 特性的信息,请转到任务 4b[:部署](#page-32-0) Oracle 特性。

<span id="page-30-1"></span>如果您使用适用于服务器的 **Monitoring Automation** 许可证,则可以部署 Oracle 特性。有关 部署 Oracle 特性的详细信息,请转到任务 4b: 部署 Oracle 特性。

### 任务 4a: 标识与部署 Oracle 管理模板

即使任何其他源(例如 SiteScope、DDM 等)已填充 CI, 您也必须部署 Oracle 发现特性。有关 详细信息,请参见任务 2: 部署 Oracle [发现特性](#page-29-0)。

在部署 Oracle 管理模板之前,必须通过以下建议找出适合您环境的 Oracle 管理模板:

- 如果要监控包含 RAC、ASM、Dataguard 或单一实例数据库中任何环境的 Oracle 数据库 环境的基本功能,可部署基本 **Oracle** 管理模板。
- <sup>l</sup> 要对 RAC 环境进行深入、详细的监控,可以部署扩展 **Oracle** 管理模板。必须在群集中 的所有实例上部署此管理模板。
- <sup>l</sup> 要对 Dataguard 环境进行详细的监控,可以部署扩展 **Oracle** 管理模板。必须在主要和备 用节点上部署此管理模板。
- <sup>l</sup> 要对 ASM 环境进行详细的监控,可以部署扩展 **Oracle** 管理模板。必须在 ASM CI 上部 署此管理模板。必须确保将 **ASM** 实例参数设置为是。
- <sup>l</sup> 对于无代理监控,您可以部署混合 **Oracle** 管理模板。

若要部署 Oracle 管理模板, 执行以下步骤:

1. 打开"管理模板和特性"窗格:

#### 管理 **>** 监控 **>** 管理模板和特性

2. 在"配置文件夹"窗格中:

### 配置文件夹 **>** 数据库管理 **> Oracle > Oracle** 管理模板

3. 在 Oracle 管理模板文件夹中,单击要部署的管理模板,然后单击 <sup>35</sup>。将打开"分配和 部署"向导。

- 4. 在配置项目选项卡上,单击要将管理模板分配到的 CI,然后单击下一步。如果要选择 多项,可以在按住 **Ctrl** 或 **Shift** 键的同时选择它们。单击下一步接受 CI 并转到所需参 数。
- 5. 在所需参数选项卡中,必须指定强制参数 Oracle 实例用户名和 Oracle 实例密码。要 指定所需参数,请执行以下步骤:

注:"所需参数"列出了未指定值的管理模板中所有的强制参数。

- a. 选择列表中的 Oracle 实例用户名参数, 然后单击 *●*。将打开"Oracle 实例用户名"对 话框。
- b. 单击值指定该值,然后单击确定。
- c. 选择列表中的 Oracle 实例密码参数, 然后单击 ●。将打开"Oracle 实例密码"对话 框。
- d. 单击值指定该值,然后单击确定。
- 6. 单击下一步转到参数概要。
- 7. 在参数概要选项卡中,可以更改参数的默认值。若要更改参数的默认值,执行以下步 骤:
	- a. 选择 Oracle 实例名称参数, 然后单击 *●*。此时将显示"编辑实例参数"窗口。
	- b. 选择列表中的参数, 然后单击 , 话 后单击确定。

注:在参数概要选项卡中,可以覆盖任何参数的默认值。可在管理模板级别为每 个参数指定一个值。默认情况下,将不显示定义为专家参数的参数。要显示专家 参数,请单击 司显示专家参数。

- 8. 单击下一步。
- 9. *(*可选*)*。如果不希望立即启用分配,则在配置选项选项卡中,清除启用分配复选框。 稍后可使用"分配与调整"窗格启用分配。
- 10. 单击完成。

注:在部署管理模板期间指定的用户名应该具有为 OMi MP for Oracle Database 收集数 据所需的权限。可使用 oracle 用户 **system** 或可创建用户。要在节点上创建用户,可使 用以下步骤中所述的脚本 **dbspiocr.sh** 或 **dbspiocr.bat** 或通过引用 **dbspiocr.sql** 手动创 建用户。此脚本也包含有关所需的权限列表的信息。该脚本仅在部署 Oracle 发现特性 后在下列位置可用。

#### **Linux**:

/var/opt/OV/bin/instrumentation

用法: dbspiocr.sh -oracle home <Oracle 主目录> -oracle sid <实例名称> -sys pass <系统密码> -user <新用户名称> -user pass <新用户密码> -def\_ts <默认表空 间名称>-tmp\_ts <临时表空间名称>

示例: dbspiocr.sh -oracle home /app/oracle/product/db 1 -oracle sid orcl -sys pass manager -user hporamp -user\_pass hporamp -def\_ts users -tmp\_ts temp

#### **Windows**:

<Ov 代理目录>\bin\instrumentation

**用法:** dbspiocr.bat -oracle home <Oracle 主目录> -oracle sid <实例名称> -sys pass <系统密码> -user <新用户名称> -user pass <新用户密码> -def ts <默认表空 间名称>-tmp\_ts <临时表空间名称>

示例: dbspiocr.bat -oracle home C:\app\oracle\product\db 1 -oracle sid orcl sys pass manager -user hporamp -user pass hporamp -def ts users -tmp ts temp

<span id="page-32-0"></span>如果是 Oracle 数据库 12.1 或更高版本,用户名将以 **c##** 为前缀。例如,**c##hporamp**。

### 任务 4b:部署 Oracle 特性

即使任何其他源(例如 SiteScope、DDM 等)已填充 CI, 您也必须部署 Oracle 发现特性。有关 详细信息, 请参见"任务 2: 部署 Oracle [发现特性](#page-29-0)"。

要部署 Oracle 特性, 请执行以下步骤:

1. 打开"管理模板和特性"窗格:

#### 管理 **>** 监控 **>** 管理模板和特性

2. 在"配置文件夹"窗格中:

#### 配置文件夹 **>** 数据库管理 **> Oracle > Oracle** 特性

- 3. 在"管理模板和特性"窗格中,单击要部署的 Oracle 特性,然后单击 "。将打开"分配和 部署"向导。
- 4. 在配置项目选项卡中,单击要将特性分配到的 CI,然后单击下一步转到所需参数。

注:所需参数已在部署 Oracle 发现特性时指定。

注:在参数概要选项卡中,可以覆盖任何参数的默认值。可在管理模板级别为每 个参数指定一个值。默认情况下,将不显示定义为专家参数的参数。要显示专家 参数,请单击 a 显示专家参数。

- 5. *(*可选*)*。如果不希望立即启用分配,则在配置选项选项卡中,清除启用分配复选框。 稍后可使用"分配与调整"窗格启用分配。
- <span id="page-33-0"></span>6. 单击完成。

## 为非 root 用户运行的 HP Operations Agent 配置 OMi MP for Oracle Database

除了"[开始使用](#page-28-0) OMi 控制台"部分中提到的任务,必须为 Operations Agent 由非 *root* 用户运行 的 UNIX 节点执行以下任务。

### 任务 **1**:部署 **Oracle** 发现特性之前

在部署 Oracle 发现特性之前, 必须执行以下步骤:

1. 必须为非 root 用户提供 /var/opt/OV 目录的读取、写入和执行权限。

2. 必须创建 /etc/opt/OV 目录并为非 root 用户提供读取、写入和执行权限。

### 任务 **2**:部署 **Oracle** 发现特性之后

在部署 Oracle 发现特性之后,必须执行以下步骤:

1. 以 root 用户身份在 /var/opt/OV/bin/instrumentation 下运行脚本:

dbspi\_root.pl

将创建 /etc/dbspi.su。

2. 作为 root 用户通过取消行注释或添加新行来编辑 dbspi.su 文件:

```
<用户>:<命令>
```
如以下示例所示:

oracle:/opt/oracle/product/sqlplus /nolog

(允许 sqlplus 命令)

或

oracle:/opt/oracle/product/\*

(允许 Oracle 用户执行所有命令)

#### 任务 **3**:部署 **Oracle** 管理模板或 **Oracle** 特性之后

- 1. 若要找出要监控的 Oracle 数据库警报日志, 运行以下命令: /var/opt/OV/bin/instrumentation/dbspicao -l
- 2. 若要监控警报日志,必须给非 root 用户提供读取权限。

安装指南 发送文档反馈

<span id="page-35-0"></span>发送文档反馈

如果对本文档有任何意见,可以通过电子邮件[与文档团队联系](mailto:docfeedback@hp.com?subject=Feedback on  (OMi Management Pack for Oracle Database 1.10))。如果在此系统上配置了电 子邮件客户端,请单击以上链接,此时将打开一个电子邮件窗口,主题行中为以下信息:

### 安装指南 **(OMi Management Pack for Oracle Database 1.10)** 反馈

只需在电子邮件中添加反馈并单击"发送"即可。

如果没有可用的电子邮件客户端,请将以上信息复制到 Web 邮件客户端的新邮件中,然 后将您的反馈发送至 docfeedback@hp.com。

我们感谢您提出宝贵的意见!

安装指南 发送文档反馈